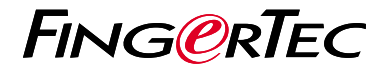

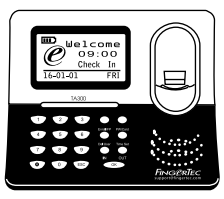

TA300

# **Descripción General del Terminal**

# **Descripción General del Terminal**

## **SPANISH**

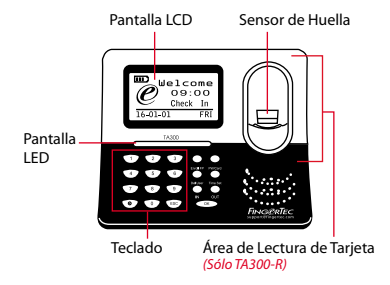

# **Guía de Inicio Rápido**

La Guía de Inicio Rápido está diseñado para proporcionar al usuario con instrucciones sencillas sobre cómo configurar la fecha/hora y la comunicación del terminal, así como para llevar a cabo la inscripción y verificación de huella digital y tarjeta. Para más detalles sobre otros temas de gestión de terminales, consulte el manual de usuario del hardware del terminal disponible en el paquete o en línea en

*• http://info.fingertec.com/ta300-3*

#### **1 Configurar La Fecha y Hora**

1. Seleccione Fecha/Hora, introduzca el valor correcto y pulse OK para guardar las configuraciones. 

#### **2 Registrar Las Huellas Dactilares**

- 1. Conecte el cable USB al ordenador y encienda el TA300.
- 2. Pulse el botón Registrar Huella Dactilar y pulse OK para iniciar la inscripción de usuario.
- 3. Introduzca su ID de Usuario y pulse OK.
- 4. Siga las instrucciones que aparecen en pantalla, escanee su huella dactilar 3 veces.
- 5. Pulse OK para guardar la inscripción y luego pulse la tecla ESC para salir a la pantalla principal.
- 6. Coloque su huella dactilar en el escáner para comprobar la verificación, y repita el proceso de inscripción, si es necesario

# **Software Hoja de Ruta**

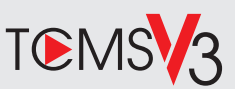

# **1 2**

## **La Activación en Línea**

Utilice el número de serie del terminal para activar el software en línea.

Póngase en contacto con su distribuidor local o *support@ fingertec.com* si usted requiere la activación del software fuera de línea.

## **Descarga de software / Guías de usuario**

Disponible en línea en *https://product.fingertec.com/userguide.php*

# **Descripción General de Sistema**

### Gestión de Usuarios

Agregar,borrar,editar y gestionar la información del usuario y los registros de transacciones.

### Configuración de Cálculo de Asistencia

Las normas de asistencia y fórmulas de cálculo deben ser averiguados para obtener reportes de asistencia correctos.

### Descargar los registros de asistencia desde los terminales Recuperar los registros de transacciones almacenados en los terminales en el servidor.

Comprobar y editar los registros de asistencia Revisar los registros y editar / insertar / comprobar registros faltantes.

> Generar informes de asistencia Generar informes profesionales y presentables para el análisis

### Exportar registros de asistencia para la nómina o el software de 3ª parte

Integrar los registros de asistencia recuperados de los terminales FingerTec a un software/ una nómina de tercera parte pertinente.

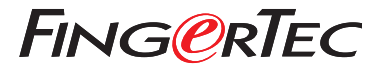

© 2020 Timetec Computing Sdn Bhd.All rights reserved • 062020